## **МОБИЛЬНОЕ IOS-ПРИЛОЖЕНИЕ «РУССКО-КИТАЙСКО-АНГЛИЙСКИЙ СЛОВАРЬ ТЕХНИЧЕСКИХ ТЕРМИНОВ»**

<sup>1</sup>Белова С. В., <sup>2</sup>Карачинский А. А. *<sup>1</sup>Белорусский национальный технический университет, Минск, Беларусь, asbel88@inbox.ru, <sup>2</sup>Белорусский национальный технический университет, Минск, Беларусь, karachinsky@gmail.com*

**Аннотация.** В настоящее время на рынке присутствует достаточное количество готовых систем, ориентированных на выполнение задач перевода. Некоторые из них предлагают возможность перевода с сохранением контекста и даже слэнга. Другие работают в режиме отсутствия интернет соединения, с возможностью загрузки словарей нескольких языков. Есть приложения для перевода текста по фото, знакам и прямой речи. В ходе научной работы были рассмотрены наиболее популярные из систем данного типа, определены их достоинства и недостатки и разработано собственное приложение для перевода.

«Русско-китайско-английский словарь технических терминов» разрабатывался для Института Конфуция по науке и технике БНТУ. Его использование позволит улучшить процесс обучения и научной деятельности, посредством предоставления перевода узкоспециализированных технических терминов.

Множество программных продуктов в эру цифровых технологий разрабатывается для мобильных телефонов. Поэтому было принято решение создать именно мобильное приложение.

Основные задачи мобильного приложения:

– предоставить общую базу данных технических терминов на русском, китайском и английском языках;

– предоставить редакторам возможность удобного ввода и редактирования терминов;

– обеспечить доступ к словарю через сеть;

– сократить временные затраты на поиск перевода узкоспециализированных терминов;

– предоставить простой и удобный интерфейс для взаимодействия с системой;

– возможность одновременного использования приложения большим количеством клиентов.

Приложение разработано под операционную систему iOS на языке Swift в интегрированной среде Xcode. Для реализации пользовательского интерфейса iOS приложения была выбрана платформа UIKit. В качестве среды для разработки базы данных использовалась СУБД Firebase. Firebase – это облачная NoSQL база данных в режиме реального времени, с которой можно передавать

данные непосредственно с клиента. Для организации хранения данных на самом устройстве применялся фреймворк от компании Apple – Core Data.

В системе были выделены следующие действующие лица:

– Гость (имеет возможность авторизации и регистрации);

– Пользователь (использует систему в целях поиска и перевода интересующих терминов);

– Редактор (имеет возможность просмотра всех терминов словаря, редактирования, удаления, а также добавления новых терминов);

– Администратор (те же возможности, что и редактор, плюс дополнительную возможность просмотра списка редакторов, добавления и удаления редакторов словаря).

При первом входе в приложение пользователю предлагается пройти аутентификацию посредством электронной почты и пароля (рис. 1).

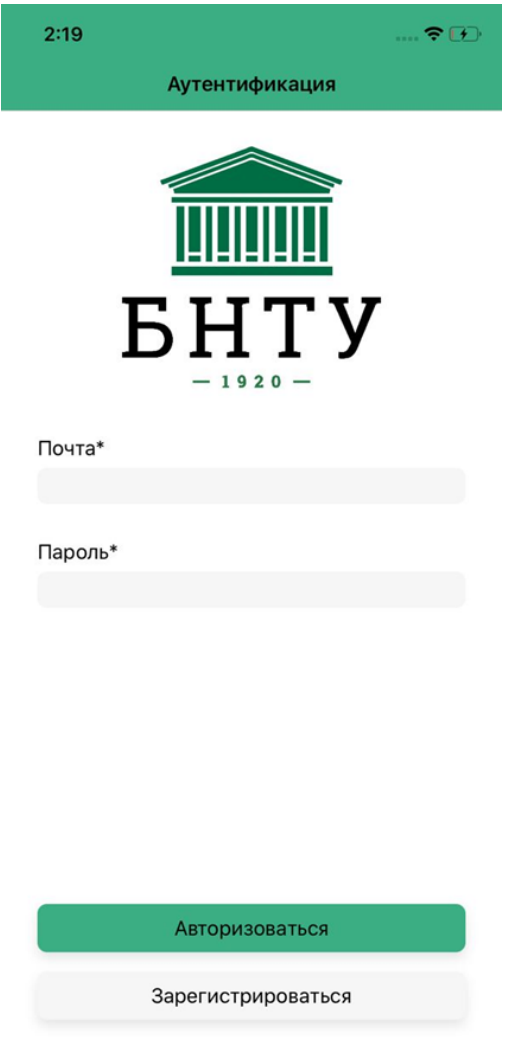

Рисунок 1 – Экран аутентификации

Если у пользователя уже есть зарегистрированный аккаунт, он может ввести соответствующие данные и авторизоваться. Если пользователь не имеет аккаунта, ему необходимо зарегистрироваться. Экран регистрации выглядит аналогичным образом.

Основной экран переводчика состоит из трех полей: поле для ввода термина на русском, на английском и на китайском языках. При начале ввода в любое из тех полей появляется выпадающий список с возможными вариантами искомого термина на соответствующем полю языке.

Для ввода на русском, английском и китайском языках в настройках системы должны быть добавлены соответствующие клавиатуры. Если при вводе названия термина на любом из доступных языков не будут найдены совпадения, то в выпадающем списке выводится сообщение: «Нет совпадений».

Для получения перевода искомого термина необходимо выбрать его в выпадающем списке. После выбора термина русское, китайское и английское поля заполняться переводами термина на соответствующих языках, а выпадающий список закроется. Под полем с китайским переводом появиться транскрипция с китайского языка.

В верхнем левом углу экрана находится кнопка меню. При ее нажатии появиться меню со следующими разделами приложения: «Переводчик», «Словарь» и «Разделы словаря». Разделы «Словарь» и «Разделы словаря» будут видны только пользователям с ролями «Администратор» и «Редактор». Для изменения роли необходимо обратиться к администратору с доступом к консоли Firebase. Также снизу списка разделом приложения присутствует кнопка для выхода из своего аккаунта.

При выборе раздела «Словарь» на экране мобильного устройства появится список разделов словаря с терминами, изображенный на рис. 2. Вверху экрана присутствует строка для поиска терминов. Поиск осуществляется по всем трем переводам. В правом верхнем углу присутствует кнопка «+» для создания нового термина. Экран создания термина аналогичен экрану редактирования.

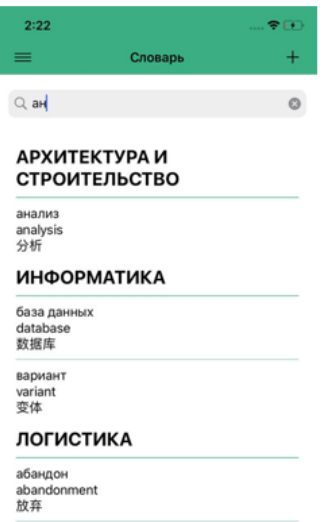

Рисунок 2 – Список терминов по разделам

Экран для Редактора имеет строку поиска по названию термина. Поиск выполняется по трем языкам. Результаты поиска будут представлены в виде списка.

На рис. 3 изображен экран редактирования термина. На экране присутствуют пять полей: поле русского перевода, поле английского перевода, поле китайского перевода, поле транскрипции для китайского перевода и поле названия раздела. Максимальное количество символов, которое можно ввести в поля – 100 символов. Для поля с русским переводом доступен ввод только русских символов, пробелов, тире и цифр, в поле с английским переводом – английские символы, пробел, тире и цифр, в поле с китайским переводом – китайские символы, пробел, тире и цифры, в поле с транскрипцией – символы международного фонетического алфавита, пробел, тире и цифры. Для выбора раздела словаря используется список в виде колеса. На экране также присутствуют кнопки «Назад», «Отмена» и «Редактировать». Кнопки «Назад» и «Отмена» возвращают пользователя на экран с деталями термина. При нажатии кнопки «Редактировать», термин обновиться в БД и пользователя вернет на экран с обновленными деталями термина.

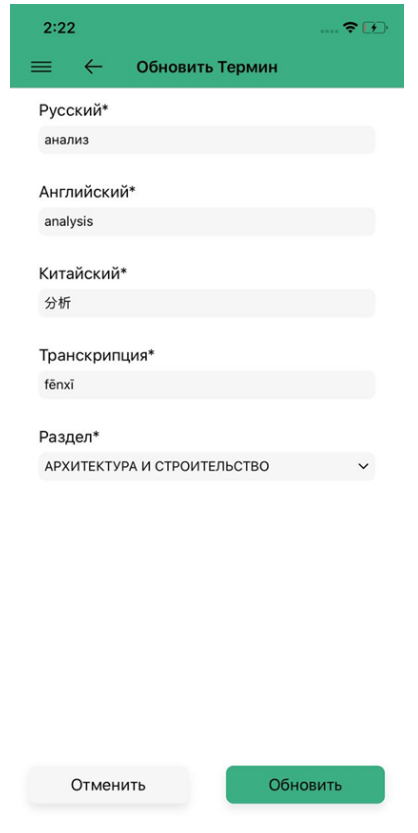

Рисунок 3 – Экран редактирования термина

Разработанное мобильное приложение позволит наиболее эффективно и удобно осуществлять поиск интересующих пользователя терминов на китайском, русском и английском языках, а также позволит добавлять новые термины и редактировать уже существующие.

Затрагиваемые в работе проблемы, как и подходы к их решению будут актуальны для многих учреждений образования и организаций различных направлений деятельности.